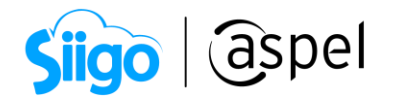

## Importa el complemento de Carta Porte desde un archivo generado en Excel

Cuentas con tus datos del Complemento Carta porte en Excel y deseas importar los datos a Aspel SAE para poder emitir la factura con dicho complemento.

[¿Quién no está obligado a incorporar en la factura electrónica, ya sea de tipo](http://omawww.sat.gob.mx/tramitesyservicios/Paginas/documentos/Preguntas_frecuentes_CartaPorte.pdf)  [ingreso o traslado, el complemento Carta Porte?](http://omawww.sat.gob.mx/tramitesyservicios/Paginas/documentos/Preguntas_frecuentes_CartaPorte.pdf)

Todas las empresas o personas que trasladen bienes y/o mercancías de manera local que usen vehículos de carga ligera con características menores a las de un camión tipo C2, conforme a lo establecido en la [NOM-012-SCT-2-2017](https://www.dof.gob.mx/nota_detalle.php?codigo=5508944&fecha=26/12/2017#gsc.tab=0), no están obligados a emitir una factura electrónica de tipo *ingreso o traslado* con complemento Carta Porte, siempre que en los trayectos no se transite por algún tramo de carretera federal mayor a 30 kilómetros.

Fundamento: Artículos 29 y 29-A del CFF, reglas 2.7.7.3., 2.7.7.4., 2.7.7.5., 2.7.7.6., 2.7.7.8. y 2.7.7.12. de la RMF para 2022.

La emisión del CFDI al que se le incorpora el complemento Carta Porte, se prorrogará hasta el 31 de julio de 2023 la aplicación de las sanciones derivadas de los requisitos en el llenado del referido complemento. Para mayor información da clic [>>aquí<<.](https://www.gob.mx/sat/prensa/el-sat-informa-sobre-la-prorroga-para-la-emision-del-cfdi-en-su-version-4-0-y-de-la-aplicacion-de-sanciones-y-exigibilidad-del-folio-fiscal-del-cfdi-en-materia-de-carta-porte)

## Llena los datos del Complemento Carta Porte en Excel ®

Puedes descargar el archivo de Microsoft Excel desde [aquí.](https://drive.google.com/uc?id=1h1IqGlRkWAr1gqXFhMWU1TdQSS6lT6Om)

Para facilitarte el trabajo de la captura del Complemento Carta porte, Aspel pone a tu disposición la captura de la información en Microsoft Excel con el fin de ahorrar tiempo en su captura. Dentro del Excel podrás visualizar que este cuenta con diferentes colores los, los cuales se explican a continuación:

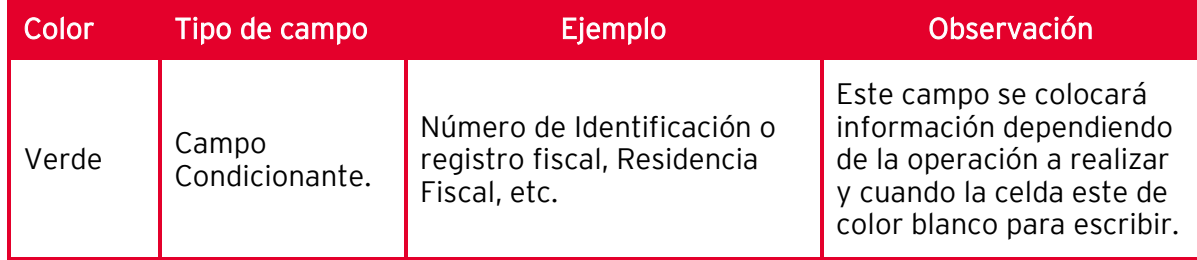

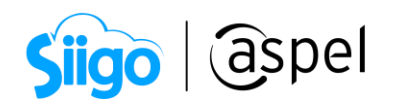

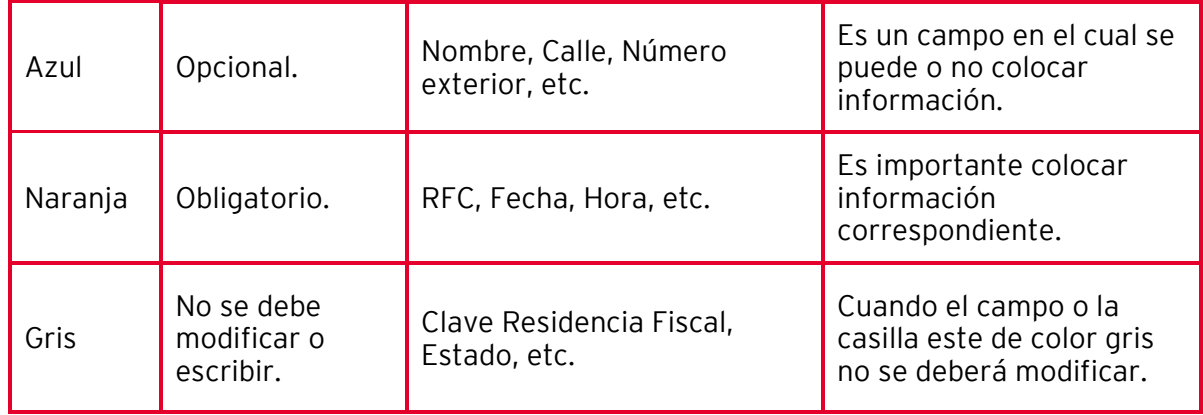

Veamos cada una de las hojas:

a) Hoja "Datos": Indica si el transporte es internacional, la entrada o salida de la mercancía y el País. El campo "Total Distancia Recorrida" se autocompleta con los datos indicados más adelante.

|                                           | Autoguardado (                                                                                                    | 日 り・ペ・・                           |                         |                          | Creacion_XML_CartaPorte2_Entrega 6 +                           |                                                                         | $\circ$        | soptec163 S                               | 囨                                                                           | $\Box$                 | $\times$                                             |
|-------------------------------------------|----------------------------------------------------------------------------------------------------|-----------------------------------|-------------------------|--------------------------|----------------------------------------------------------------|-------------------------------------------------------------------------|----------------|-------------------------------------------|-----------------------------------------------------------------------------|------------------------|------------------------------------------------------|
| Archivo                                   | Inicio                                                                                                    | Disposición de página<br>Insertar |                         | Fórmulas<br>Datos        | Revisar<br>Vista                                               | Complementos                                                            | Ayuda          | Nitro Pro                                 |                                                                             | te Compartir           | ₽                                                    |
| Ĥ<br>Pegar                                | X<br>$\begin{array}{c} \begin{array}{c} \begin{array}{c} \begin{array}{c} \end{array} \\ \begin{array}{c} \end{array} \end{array} \end{array} \end{array}$<br>∢ |                                   |                         |                          | General<br>$$ \cdot % \text{---}$<br>$^{00}_{50}$ $^{00}_{50}$ | Formato condicional v<br>Dar formato como tabla v<br>Estilos de celda ~ |                | 图 Insertar ×<br>图 Eliminar ×<br>Formato ~ | $\Sigma \cdot \frac{A}{Z}$ $\vee$<br>$\overline{L}$ . $Q$ .<br>$\Diamond$ - | 变<br>Analizar<br>datos |                                                      |
|                                           | Portapapeles Is                                                                                                    | Fuente                            | $\overline{\mathbb{N}}$ | Alineación<br>$\sqrt{2}$ | Número<br>$\overline{u}$                                       | Estilos                                                                 |                | Celdas                                    | Edición                                                                     | Análisis               | $\wedge$                                             |
|                                           | EntradaSa *<br>$\times$                                                                                                    | $f_{\mathcal{K}}$<br>$\sim$       |                         |                          |                                                                |                                                                         |                |                                           |                                                                             |                        | $\checkmark$                                         |
| А<br>$\blacktriangle$                     | B                                                                                                    |                                   | C                       | D                        |                                                                | E                                                                       |                | F                                         |                                                                             | G                      | A                                                    |
| $\mathbf{1}$                              |                                                                                                    |                                   |                         |                          |                                                                |                                                                         |                |                                           |                                                                             |                        |                                                      |
| $\overline{c}$<br>$\overline{\mathbf{3}}$ | <b>Datos</b>                                                                                                    | Origen                            | <b>Destino</b>          | <b>Mercancías</b>        |                                                                | <b>MultiMercancias</b>                                                  | Autotransporte |                                           | <b>Remolques</b>                                                            | <b>Figuras Trans</b>   |                                                      |
| $\overline{4}$                            |                                                                                                    |                                   |                         |                          |                                                                |                                                                         |                |                                           |                                                                             |                        |                                                      |
| 5<br>6                                    | <b>Transporte Internacional</b>                                                                                                    | Datos                             | <b>No</b>               |                          |                                                                |                                                                         |                |                                           |                                                                             |                        |                                                      |
| $\overline{7}$                            | <b>EntradaSalidaMerc</b>                                                                                                    |                                   |                         | ÷                        |                                                                |                                                                         |                |                                           |                                                                             |                        |                                                      |
| 8                                         | <b>Total Distancia Recorrida</b>                                                                                                    |                                   | 15.0000                 |                          |                                                                |                                                                         |                |                                           |                                                                             |                        |                                                      |
| $\overline{9}$                            | Pais                                                                                                    |                                   |                         |                          |                                                                |                                                                         |                |                                           |                                                                             |                        |                                                      |
| 10<br>11                                  |                                                                                                    |                                   |                         |                          |                                                                |                                                                         |                |                                           |                                                                             |                        |                                                      |
| 12                                        |                                                                                                    |                                   |                         |                          |                                                                |                                                                         |                |                                           |                                                                             |                        |                                                      |
| 13<br>14                                  |                                                                                                    |                                   |                         |                          |                                                                |                                                                         |                |                                           |                                                                             |                        |                                                      |
| 15                                        |                                                                                                    |                                   |                         |                          |                                                                |                                                                         |                |                                           |                                                                             |                        |                                                      |
| 16<br>$\overline{17}$                     |                                                                                                    |                                   |                         |                          |                                                                | aspel <b>SAE</b>                                                        |                |                                           |                                                                             |                        |                                                      |
| $\left($                                  | <b>Datos</b>                                                                                                    | Origen<br>Destino                 | Mercancias              | MultiMercancias          | Autotransp  (+)   4                                            |                                                                         |                |                                           |                                                                             |                        | $\overline{\phantom{a}}$<br>$\overline{\phantom{a}}$ |
| Listo                                     |                                                                                                    |                                   |                         |                          |                                                                |                                                                         |                | 囲<br>圓                                    | 凹                                                                           |                        | $+ 100%$                                             |

Figura 1.-Hoja "Datos"

b) Hoja "Origen":

• ID origen: Este campo se conforma de dos letras las cuales son "OR" (indicando origen), seguido de 6 dígitos los cuales se recomienda colocar una numeración consecutiva. Es importante mencionar que el archivo solo permite indicar un lugar de origen.

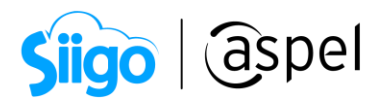

 $\mathbf{r}$ Recuerda que si el RFC es extranjero se deberá de incorporar los datos de: Número de identificación fiscal, Residencia Fiscal y Clave Residencia Fiscal.

• Los campos "Fecha" y "Hora" se deberán especificar, al colocar estos datos en el archivo se auto completa el campo "Fecha/Hora". Al igual que en "País" (este cuenta con una lista desplegable, en el cual se podrá indicar el país, este dato se verá reflejado en el campo siguiente).

| Fecha      | <b>Hora</b> | <b>Fecha/Hora</b>            |                                             | País                                              |                          | <b>Clave</b><br>País |
|------------|-------------|------------------------------|---------------------------------------------|---------------------------------------------------|--------------------------|----------------------|
| 02/03/2022 |             | 12:00:00 2022-03-02T12:00:00 |                                             | México                                            | $\overline{\phantom{a}}$ | <b>MEX</b>           |
|            |             |                              | Mauricio<br>Mauritania<br>Mayotte<br>México |                                                   | ∧                        |                      |
|            |             |                              | Mónaco<br>Mongolia                          | Micronesia (los Estado:<br>Moldavia (la República | $\checkmark$             |                      |

Figura 2.-Campos Fecha, Hora y País

• Código Postal: Al colocar dicho dato el sistema autocompleta "Estado", "Municipio" y "Localidad", solo basta ingresar "Calle", "Número Exterior" "Número interior" y "Referencia" (estos dos últimos datos solo en caso de contar con ellos).

| Creacion_XML_CartaPorte2 - Excel<br>日 り・<br>$O$ Buscar<br>Autoquardado (<br>固<br>soptec163                                                                                                    | o.<br>$\times$                                        |
|----------------------------------------------------------------------------------------------------|-------------------------------------------------------|
| Complementos<br>Diseño de tabla<br><b>E</b> Compartir<br>Archivo<br>Inicio<br>Disposición de página<br>Revisar<br>Vista<br>Ayuda<br>Nitro Pro<br>Insertar<br>Fórmulas<br>Datos                                                                                                    | <b>□</b> Comentarios                                  |
| Ancho: Automát.<br>Colores ~<br>Líneas división Encabezados<br>Aa<br>À<br>鷝<br>1000<br>Alto: Automát.<br>Ver<br>$V$ Ver<br>Aa Fuentes ~<br>Área de<br>Saltos Fondo Imprimir<br>Márgenes Orientación Tamaño<br>Enviar Panel de Alinear Agrupar Girar<br>Temas<br>Traer<br>$\frac{1}{2}$ Escala: 100% $\hat{C}$<br>$\Box$ Imprimir<br>Imprimir<br>$\vee$ $\bigcirc$ Efectos $\vee$<br>$\sim$ impresión $\sim$ $\sim$<br>títulos<br>adelante ~ atrás ~ selección<br>$\sim$<br>$\ddot{}$<br>$\sim$<br>Configurar página<br>Si Ajustar área de impresión Si<br>Opciones de la hoja<br>$\overline{u}$<br>Organizar<br>Temas | $\wedge$                                              |
| fx<br><b>B7</b><br>$\pm$<br>$\times$<br><b>ID Origen</b><br>$\tau$<br>$\checkmark$                                                                                                    |                                                       |
| $P = \Box$<br>R.<br>$\mathbf{s}$<br>$\mathbf{I}$<br>$\mathbf{U}$<br>$\mathbf{r}$<br>$\mathbf{r}$<br>$\mathbf{G}$<br>$\mathbf{J}$<br>$\mathbf{H}$<br>l A                                                                                                    | $\mathbf{v}$ . The set of $\mathbf{v}$<br>$V = 1 - E$ |
| $\mathbf{1}$<br>$\mathbf{z}$<br>Mercancias MultiMercancias Autotransporte Remoigues<br>Destino.<br><b>Figuras Transporte</b><br>Origen<br>$\rightarrow$<br>GenerarXML                                                                                                    |                                                       |
| $\blacktriangleleft$<br>$\mathbf{s}$<br>$\epsilon$                                                                                                    |                                                       |
| <b>Reside</b><br><b>Clave</b><br>Clav<br>.ooalid<br>Munici<br><b>Número</b><br><b>Núncro</b><br>ndentific<br>Esta<br>BFC <sub>2</sub><br><b>ID</b> Origen<br><b>Nombre</b><br><b>Residen</b><br>Fecha<br>FechalHora<br>Calle<br>Hora<br>País<br><b>Referencia</b><br>ncia<br>$\bullet$<br>qo<br>Exterior<br><b>Interior</b><br>ción o<br>do<br>ad.<br>pio<br>País<br><b>Fiscal</b><br>Pos<br>cia                                                                                                    |                                                       |
| Aspel de Mésico<br>AAA010101AAA<br>13/01/2022 14:15:00 022-01-13T14:15:0 México<br>MEX 01100<br>010<br>01<br>Adoldo López Mateor<br>France a periferico *<br><b>DF</b><br>124<br>\$W.<br><b>OR123456</b><br>S.A de C.V.<br>$\theta$                                                                                                    |                                                       |
| $\mathfrak{t}\mathfrak{0}$<br>$\mathbf{H}$<br>化分解 医化分子 医心包的 医阿拉伯氏 医阿拉伯氏病                                                                                                    |                                                       |
| 28                                                                                                    |                                                       |
| <b>Origen</b><br>Destino<br>MultiMercancias<br>Remolgues<br>Datos<br>Mercancias<br>Autotransporte<br>$F: \mathbb{R}^n \rightarrow \mathbb{R}^n$<br>$\bullet$<br>$\sim$                                                                                                    | ⋤                                                     |

Figura 3.-Hoja "Origen"

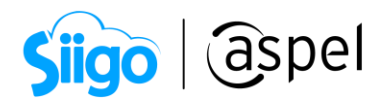

c) Hoja "Destino": A diferencia de Origen, en este apartado se pueden ingresar diversos destinos.

• ID Destino: Este campo se conforma de dos letras las cuales son "DE" (indicando destino), seguido de 6 dígitos los cuales se recomienda colocar una numeración consecutiva para identificar los destinos, por ejemplo, DE000001, para el destino 1, DE000002, para el destino 2.

El llenado de los campos siguientes es muy similar al destino.

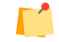

Recuerda que se puede ingresar diversos destinos en el archivo.

• Distancia recorrida: Ingresa la distancia que se tiene desde el punto de partida al lugar de origen, este dato realizará la suma de las distancias y las colocará en la primera hoja del archivo.

|                                                             | Archivo         | Inicio                                               | Insertar                 | Disposición de página       |                                                                  | Fórmulas                                          | Datos<br>Revisar     | Vista                                                                                   | Complementos                  | Avuda                                                                               | Nitro Pro                                                                | Diseño de tabla             |                      |                                     | <b>&amp; Compartir</b> |            | <b>□</b> Comentarios     |              |
|-------------------------------------------------------------|-----------------|------------------------------------------------------|--------------------------|-----------------------------|------------------------------------------------------------------|---------------------------------------------------|----------------------|-----------------------------------------------------------------------------------------|-------------------------------|-------------------------------------------------------------------------------------|--------------------------------------------------------------------------|-----------------------------|----------------------|-------------------------------------|------------------------|------------|--------------------------|--------------|
| $\underline{\mathbb{A}}$ a<br>Temas<br>$_{\rm v}$           | Temas           | Colores ~<br>A Fuentes ~<br>$\blacksquare$ Efectos ~ |                          | Márgenes Orientación Tamaño | è<br>Área de<br>impresión ~<br>$\checkmark$<br>Configurar página | 嵩<br>Saltos Fondo Imprimir<br>$\checkmark$        | 羈<br>títulos         | Ancho: Automát.<br>$\prod$ Alto:<br>$\mathbb{R}$ Escala:<br>Ajustar área de impresión 5 | Automát.<br>$100\%$ $\degree$ | Líneas división Encabezados<br>$\Box$ Ver<br>$\Box$ Imprimir<br>Opciones de la hoja | $\vee$ Ver<br>Traer<br>Imprimir<br>adelante ~<br>$\overline{\mathbb{R}}$ | Enviar<br>atrás ~ selección | Organizar            | 炉<br>Panel de Alinear Agrupar Girar | SA                     |            |                          | $\wedge$     |
| O <sub>9</sub>                                              |                 | $\overline{\phantom{a}}$                             | $\times$<br>$\checkmark$ | fx<br><b>MEX</b>            |                                                                  |                                                   |                      |                                                                                         |                               |                                                                                     |                                                                          |                             |                      |                                     |                        |            |                          | $\checkmark$ |
|                                                             |                 |                                                      |                          |                             |                                                                  |                                                   |                      |                                                                                         |                               |                                                                                     |                                                                          |                             |                      |                                     |                        |            |                          |              |
| $\parallel$ A<br>$\mathbf{1}$                               |                 | B                                                    | c                        |                             | D                                                                | Ε                                                 | F.                   | G                                                                                       | н                             |                                                                                     |                                                                          | κ                           | L.                   | M                                   | $\mathsf{N}$           | $\circ$    | P                        | ⋤            |
| $\frac{2}{3}$                                               | <b>Datos</b>    |                                                      | Origen                   |                             | <b>Destino</b>                                                   | <b>Mercancias</b>                                 |                      | <b>MultiMercancias</b>                                                                  | Autotransporte                | <b>Remolgues</b>                                                                    | <b>Figuras Transporte</b>                                                |                             | <b>Generar XML</b>   |                                     |                        |            |                          |              |
| $\begin{array}{c}\n4 \\ 5 \\ 6\n\end{array}$                |                 |                                                      | <b>Insertar Partida</b>  |                             | Eliminar Partida                                                 |                                                   |                      |                                                                                         |                               |                                                                                     |                                                                          |                             |                      |                                     |                        |            |                          |              |
| $\overline{7}$                                              |                 | <b>ID Destino</b>                                    | <b>RFC</b>               |                             | <b>Nombre</b>                                                    | Número de<br>indentificación o<br>registro fiscal | Residencia<br>Fiscal | Clave<br><b>Residencia</b><br>Fiscal                                                    | Fecha                         | Hora                                                                                | Fecha/Hora                                                               | País                        | <b>Clave</b><br>País | Distancia<br>Recorrida              | Código<br>Postal       |            | Estado Municipio         |              |
| $\overline{\mathbf{8}}$                                     | <b>DE000001</b> |                                                      | TSP080724QW6             | Aspel de México             |                                                                  |                                                   |                      |                                                                                         | 05/03/2022                    | 14:53                                                                               | 2022-03-05T14:53:00                                                      | México                      | <b>MEX</b>           | 600                                 | 01010                  | DIF        | 010                      |              |
|                                                             | <b>DE000002</b> |                                                      | <b>EWE:</b>              | Vanguardia                  | Empresarios a la                                                 |                                                   |                      |                                                                                         | 05/03/2022                    | 16:00                                                                               | 2022-03-05T16:00:00                                                      | México                      | <b>MEX</b>           | 500                                 | 53530                  | <b>MEX</b> | 057                      |              |
| $\frac{9}{10}$ 10 11 12 13 14 15 16 17 18 19 20 21 22 23 24 |                 |                                                      |                          | <b>Destino</b>              | Mercancias                                                       | MultiMercancias                                   |                      |                                                                                         |                               |                                                                                     |                                                                          |                             |                      |                                     |                        |            |                          | ⋤            |
| $\left\langle \cdot \right\rangle$                          | ٠               | Datos                                                | Origen                   |                             |                                                                  |                                                   |                      | Autotransporte                                                                          | Remolques                     | Fi  (ii) :                                                                          | $\overline{4}$                                                           |                             |                      |                                     |                        |            | $\overline{\phantom{a}}$ |              |

Figura 1.-Activar multialmacén Figura 4.-Hoja "Destino"

- d) Hoja "Mercancías":
- "Peso Bruto Total" y "Número total de mercancías": El libro de Microsoft Excel, realiza la sumatoria en automático por lo que no se deberá modificar estos campos.
- Unidad de peso: Indica la unidad de peso de las mercancías a trasladar, este cuenta con una lista desplegable para indicar el peso (esto de acuerdo con el catálogo del SAT).
- ID: Está compuesto por dígitos alfanuméricos, se recomienda dejar la estructura que coloca el archivo, ya que este indica un consecutivo con el cual se identifican las partidas que se están agregando (mercancías o productos a transportar).

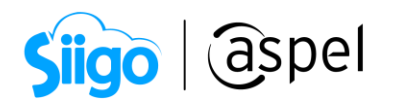

- Bienes transportados: Coloca la clave SAT de la mercancía o producto a transportar, con este dato se podrá saber si el material es peligroso o no y se colocará la información en dicho campo (de igual manera de acuerdo con el catálogo del SAT).
- Descripción y Cantidad: Ingresa la descripción y cantidad del producto o mercancía a transportar.
- Clave Unidad: Cuenta con una lista desplegable para poder seleccionar la clave unidad.
- Clave de Material: Si el material a trasladar es peligroso, coloca su calve. Se cuenta con una lista desplegable para facilitar la captura, al colocar la clave en el campo "Descripción Clave Material Peligroso" será visible la descripción de acuerdo con la clave previamente seleccionada.
- Embalaje: Selecciona el tipo de embalaje con el cual se traslada la mercancía o producto peligroso, al igual se cuenta con una lista desplegable para seleccionar dicho dato de acuerdo con el catálogo del SAT: Al ingresar el dato de autocompleta el campo "Descripción Embalaje"
- Peso en KG: coloca la unidad de peso de la mercancía o producto a transportar.
- Fracción Arancelaria, UUID Comercio Exterior y Pedimento: Si el movimiento de mercancía es internacional y si es una entrada o salida del país, se activarán estos campos y dependiendo el movimiento se colocarán los datos correspondientes.

| A                                                                                                    | $\overline{B}$                | $\ddot{\circ}$         |              | $\overline{D}$                         |                        | $r$ $r$             |                 | $\overline{6}$       | $\overline{H}$ |                                             |             | A.     | $\kappa$                                       | п.             | м                  | н                    | $^{\circ}$ |                     | $\overline{\phantom{a}}$ |
|----------------------------------------------------------------------------------------------------|-------------------------------|------------------------|--------------|----------------------------------------|------------------------|---------------------|-----------------|----------------------|----------------|---------------------------------------------|-------------|--------|------------------------------------------------|----------------|--------------------|----------------------|------------|---------------------|--------------------------|
| $\begin{array}{c cccc}\n1 & 2 & 3 & 4 & 5 & 6 \\ \hline\n2 & 0 & 0 & 0 & 0 & 0 & 0 \\ \hline\n3 & 0 & 0 & 0 & 0 & 0 & 0 \\ \hline\n4 & 0 & 0 & 0 & 0 & 0 & 0 \\ \hline\n& 0 & 0 & 0 & 0 & 0 & 0 \\ \hline\n& 0 & 0 & 0 & 0 & 0 & 0 \\ \hline\n& 0 & 0 & 0 & 0 & 0 & 0 \\ \hline\n& 0 & 0 & 0 & 0 & 0 & 0 \\ \hline\n& 0 & 0 & 0 & 0 & 0 & 0 \\ \hline\n& $ |                               |                        |              |                                        |                        |                     |                 |                      |                |                                             |             |        |                                                |                |                    |                      |            |                     |                          |
|                                                                                                    |                               |                        | Destino      | <b>Mercancias</b>                      | <b>MeltiMercancias</b> |                     | Autotransporte  |                      | Remolques      | <b>Figuras Transporte</b>                   | Generar XML |        |                                                |                |                    |                      |            |                     |                          |
|                                                                                                    |                               |                        |              |                                        |                        |                     |                 |                      |                |                                             |             |        |                                                |                |                    |                      |            |                     |                          |
|                                                                                                    |                               | Peso Brato Total       |              | 25,000                                 |                        | Insertar Partida    |                 | Eliminar Partida     |                |                                             |             |        |                                                |                |                    |                      |            |                     |                          |
|                                                                                                    |                               | Hénero total de nere   |              | $\overline{\phantom{a}}$               |                        |                     |                 |                      |                |                                             |             |        |                                                |                |                    |                      |            |                     |                          |
|                                                                                                    |                               | <b>Unidad del peso</b> |              | KGM                                    |                        |                     |                 |                      |                |                                             |             |        |                                                |                |                    |                      |            |                     |                          |
|                                                                                                    |                               | Mombro<br>Descripción  | Kilograno    | Una unidad de masa igual a mil gramos. |                        |                     |                 |                      |                |                                             |             |        |                                                |                |                    |                      |            |                     |                          |
|                                                                                                    |                               |                        |              |                                        |                        |                     |                 |                      |                |                                             |             |        |                                                |                |                    |                      |            |                     |                          |
|                                                                                                    |                               | <b>Bienes</b>          |              | Descripción                            |                        | <b>Cantid Clave</b> |                 | <b>Materia</b> Clave |                | <b>Descripción Clave Material Peligroso</b> |             | Embala | <b>Descripción Embalaje</b>                    | <b>Peso En</b> | Fraccion           | <b>UUID Conercio</b> | Pedimento  |                     |                          |
|                                                                                                    | $\mathbf{D}$                  | <b>Transportados</b>   |              |                                        |                        | ad                  | <b>Haid</b>     |                      | de.            |                                             |             | ie.    |                                                | Kq             | <b>Arancelaria</b> | <b>Exterior</b>      |            |                     |                          |
|                                                                                                    | <b>M00000</b>                 | 10131503               | Insecticidas |                                        |                        | 30                  | <b>H87</b>      | - Sí                 | 1134           | CLOROBENCENO                                |             | 181    | .<br>Bidones (Tambores) de Plástico de tapa no | 20,000         |                    |                      |            |                     |                          |
|                                                                                                    | $\mathbf{1}$<br><b>M00000</b> | 50302500               | Cerezas      |                                        |                        | 100                 | <b>H87</b>      | <b>NA</b>            |                |                                             |             |        | definentable                                   | 5.000          |                    |                      |            |                     |                          |
|                                                                                                    | <b>M00000</b>                 | 50302007               | Bayar        |                                        |                        | 50                  | <b>H87</b>      | NA.                  |                |                                             |             |        |                                                |                |                    |                      |            |                     |                          |
|                                                                                                    |                               |                        |              |                                        |                        |                     |                 |                      |                |                                             |             |        |                                                |                |                    |                      |            |                     |                          |
|                                                                                                    |                               |                        |              |                                        |                        |                     |                 |                      |                |                                             |             |        |                                                |                |                    |                      |            |                     |                          |
|                                                                                                    |                               |                        |              |                                        |                        |                     |                 |                      |                |                                             |             |        |                                                |                |                    |                      |            |                     |                          |
|                                                                                                    |                               |                        |              |                                        |                        |                     |                 |                      |                |                                             |             |        |                                                |                |                    |                      |            |                     |                          |
|                                                                                                    |                               |                        |              |                                        |                        |                     |                 |                      |                |                                             |             |        |                                                |                |                    |                      |            |                     |                          |
|                                                                                                    |                               |                        |              |                                        |                        |                     |                 |                      |                |                                             |             |        |                                                |                |                    |                      |            |                     |                          |
|                                                                                                    |                               |                        |              |                                        |                        |                     |                 |                      |                |                                             |             |        |                                                |                |                    |                      |            |                     |                          |
|                                                                                                    |                               |                        |              |                                        |                        |                     |                 |                      |                |                                             |             |        |                                                |                |                    |                      |            |                     |                          |
|                                                                                                    |                               |                        |              |                                        |                        |                     |                 |                      |                |                                             |             |        |                                                |                |                    |                      |            |                     |                          |
|                                                                                                    |                               |                        |              |                                        |                        |                     |                 |                      |                |                                             |             |        |                                                |                |                    |                      |            |                     |                          |
|                                                                                                    |                               |                        |              |                                        |                        |                     |                 |                      |                |                                             |             |        |                                                |                |                    |                      |            |                     |                          |
|                                                                                                    |                               |                        |              |                                        |                        |                     |                 |                      |                |                                             |             |        |                                                |                |                    |                      |            |                     |                          |
|                                                                                                    |                               |                        |              |                                        |                        |                     |                 |                      |                |                                             |             |        |                                                |                |                    |                      |            |                     |                          |
|                                                                                                    |                               |                        |              |                                        |                        |                     |                 |                      |                |                                             |             |        |                                                |                |                    |                      |            |                     |                          |
|                                                                                                    |                               |                        |              |                                        |                        |                     |                 |                      |                |                                             |             |        |                                                |                |                    |                      |            |                     |                          |
|                                                                                                    |                               |                        |              |                                        |                        |                     |                 |                      |                |                                             |             |        |                                                |                |                    |                      |            |                     |                          |
|                                                                                                    |                               |                        |              |                                        |                        |                     |                 |                      |                |                                             |             |        |                                                |                |                    |                      |            |                     |                          |
|                                                                                                    |                               |                        |              |                                        |                        |                     |                 |                      |                |                                             |             |        |                                                |                |                    |                      |            |                     |                          |
|                                                                                                    |                               |                        |              |                                        |                        |                     |                 |                      |                |                                             |             |        |                                                |                |                    |                      |            |                     |                          |
|                                                                                                    |                               |                        |              |                                        |                        |                     |                 |                      |                |                                             |             |        |                                                |                |                    |                      |            |                     |                          |
|                                                                                                    |                               |                        |              |                                        |                        |                     |                 |                      |                |                                             |             |        |                                                |                |                    |                      |            |                     |                          |
| 电日利 医多性性神经炎 计数据数据 计数字数字 计数字数字 计数字符                                                                                                    |                               |                        |              |                                        |                        |                     |                 |                      |                |                                             |             |        |                                                |                |                    |                      |            |                     | ÷.                       |
|                                                                                                    |                               |                        |              |                                        |                        |                     |                 |                      |                |                                             |             |        |                                                |                |                    |                      |            |                     |                          |
|                                                                                                    |                               | Datos                  | Origen       | Destino                                | Mercancias             |                     | MultiMercancias |                      |                | Autotransporte                              | Remolques   |        | <b>Fi</b> (4) : [4]                            |                |                    |                      |            | $\vert \cdot \vert$ |                          |
|                                                                                                    |                               |                        |              |                                        |                        |                     |                 |                      |                |                                             |             |        |                                                |                |                    |                      |            |                     |                          |

Figura 5.-Hoja "Mercancías"

e) Hoja "Multimercancía":

En esta sección se deberá desglosar la(s) mercancía(s) de los destinos, por ejemplo, de la mercancía 50302500 (Cerezas) se ingresaron 100, de las cuales 50 se desea que se hagan llegar al destino "DE000001" y las otras 50 al destino "DE000002".

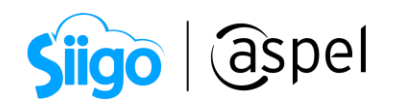

| $\mathsf{A}$<br>$\mathbb{Z}$                                                                                                    | B                       | $\epsilon$                            | D                       | Ε                | F.                     | G              | H                      |                |           |                           |                    | K.<br><b>A</b>        |
|----------------------------------------------------------------------------------------------------|-------------------------|---------------------------------------|-------------------------|------------------|------------------------|----------------|------------------------|----------------|-----------|---------------------------|--------------------|-----------------------|
| $\mathbf{1}$                                                                                                    |                         |                                       |                         |                  |                        |                |                        |                |           |                           |                    |                       |
| $\frac{2}{3}$<br>$\overline{4}$                                                                                                    | <b>Datos</b>            | Origen                                |                         | <b>Destino</b>   | <b>Mercancías</b>      |                | <b>MultiMercancias</b> | Autotransporte | Remolques | <b>Figuras Transporte</b> | <b>Generar XML</b> |                       |
| $\begin{array}{c} 5 \\ 6 \\ 7 \end{array}$                                                                                                    | <b>Insertar Partida</b> |                                       | <b>Eliminar Partida</b> |                  |                        |                |                        |                |           |                           |                    |                       |
| -<br>$\bf{8}$                                                                                                    | ID                      | <b>Bienes</b><br><b>Transportados</b> | Cantidad<br>Transporta  | <b>ID Origen</b> | <b>ID Destino</b>      |                |                        |                |           |                           |                    |                       |
| $\overline{9}$                                                                                                    | M000002                 | 50302500                              | 50.00<br>÷.             | OR123456         | DE000001               |                |                        |                |           |                           |                    |                       |
| $\frac{10}{11}$ $\frac{11}{12}$ $\frac{12}{13}$ $\frac{14}{15}$ $\frac{16}{16}$ $\frac{17}{12}$ $\frac{18}{19}$ $\frac{19}{20}$ $\frac{21}{21}$ $\frac{22}{22}$ | M000003                 | 50302007                              | 50.00                   | OR123456         | <b>DE000002</b>        |                |                        |                |           |                           |                    |                       |
|                                                                                                    |                         |                                       |                         |                  |                        |                |                        |                |           |                           |                    |                       |
|                                                                                                    |                         |                                       |                         |                  |                        |                |                        |                |           |                           |                    |                       |
|                                                                                                    |                         |                                       |                         |                  |                        |                |                        |                |           |                           |                    |                       |
|                                                                                                    |                         |                                       |                         |                  |                        |                |                        |                |           |                           |                    |                       |
|                                                                                                    |                         |                                       |                         |                  |                        |                |                        |                |           |                           |                    |                       |
|                                                                                                    |                         |                                       |                         |                  |                        |                |                        |                |           |                           |                    |                       |
|                                                                                                    |                         |                                       |                         |                  |                        |                |                        |                |           |                           |                    |                       |
|                                                                                                    |                         |                                       |                         |                  |                        |                |                        |                |           |                           |                    |                       |
|                                                                                                    |                         |                                       |                         |                  |                        |                |                        |                |           |                           |                    |                       |
|                                                                                                    |                         |                                       |                         |                  |                        |                |                        |                |           |                           |                    | ₩                     |
| $-4$                                                                                                    |                         | Origen<br>Datos                       | Destino                 | Mercancias       | <b>MultiMercancias</b> | Autotransporte | Remolques              | Fi  (ii)       |           |                           |                    | $\blacktriangleright$ |
|                                                                                                    |                         |                                       |                         | $- \cdot$        |                        |                |                        |                | .         |                           |                    |                       |

Figura 5.-Hoja "Multimercancias"

f) Hoja "Autotransporte"

Si se desea ingresar los datos del autotransporte, llena los datos correspondientes, los campos "Permiso SCT", "ConfigVehicular", cuentan con listas desplegables para facilitar el llenado de los campos, esto de acuerdo con los catálogos del SAT.

 $\mathbb{R}^n$ Al trasladar mercancía peligrosa, recuerda que se vuelve obligatorio: Aseguradora medio ambiente y Póliza medio ambiente.

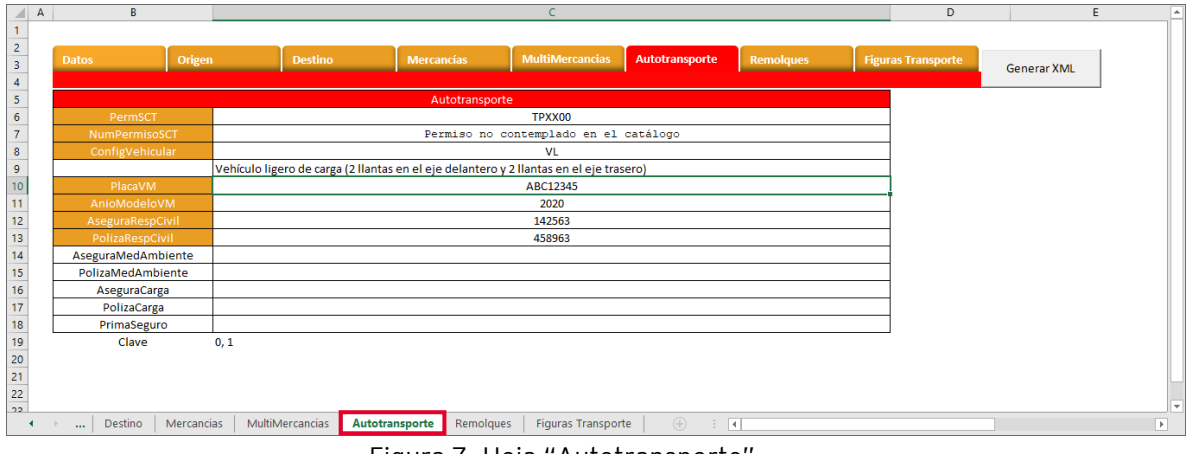

Figura 7.-Hoja "Autotransporte"

g) Hoja "Remolques".

Si el autotransporte con el cual se realiza el traslado de la mercancía cuenta con remolques se deberá de especificar estos datos en dicha sección, el campo "SubTipoRem", al igual cuenta con una lista desplegable para seleccionar la información, de forma automática se coloca la descripción, solo se deberá de ingresar la placa del remolque.

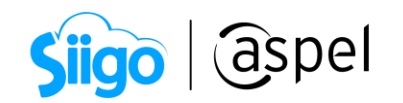

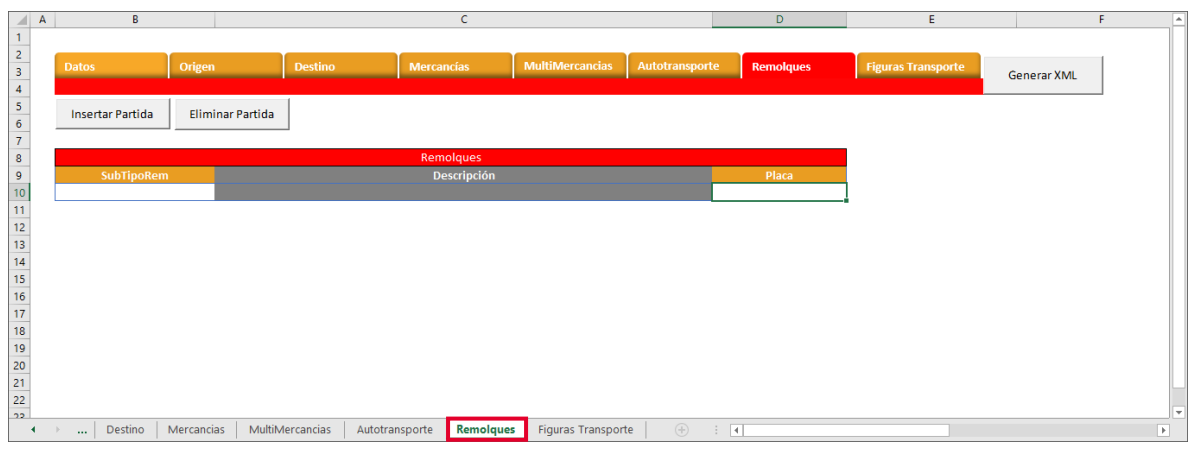

Figura 8.-Hoja "Remolques"

h) Hoja "Figuras Transporte"

Selecciona las figuras que intervendrán en el traslado de las mercancías o productos. Se podrá ingresar más de una figura.

 $\Gamma$ Al colocar el tipo de figura 02 "Propietario" o 03 "Arrendatario", se deberá de indicar la "Parte Transporte".

| $\overline{\mathcal{A}}$                                                                                          | B                       |            | c                       |                 | D                 | Ε                      |                           |                           | G                        | H                         |                    |                   | ᅬ                        |
|----------------------------------------------------------------------------------------------------|-------------------------|------------|-------------------------|-----------------|-------------------|------------------------|---------------------------|---------------------------|--------------------------|---------------------------|--------------------|-------------------|--------------------------|
| $\mathbf{1}$                                                                                                    |                         |            |                         |                 |                   |                        |                           |                           |                          |                           |                    |                   |                          |
|                                                                                                    |                         |            |                         |                 |                   |                        |                           |                           |                          |                           |                    |                   |                          |
|                                                                                                    | <b>Datos</b>            |            | Origen                  | <b>Destino</b>  | <b>Mercancías</b> | <b>MultiMercancias</b> |                           | Autotransporte            | <b>Remolques</b>         | <b>Figuras Transporte</b> |                    |                   |                          |
|                                                                                                    |                         |            |                         |                 |                   |                        |                           |                           |                          |                           | <b>Generar XML</b> |                   |                          |
| $\begin{array}{c c}\n2 & 3 \\ \hline\n3 & 4 \\ \hline\n5 & 6\n\end{array}$                                        |                         |            |                         |                 |                   |                        |                           |                           |                          |                           |                    |                   |                          |
|                                                                                                    | <b>Insertar Partida</b> |            | <b>Eliminar Partida</b> |                 |                   |                        |                           |                           |                          |                           |                    |                   |                          |
|                                                                                                    |                         |            |                         |                 |                   |                        |                           |                           |                          |                           |                    |                   |                          |
|                                                                                                    |                         |            |                         |                 |                   |                        |                           | Número de indentificación |                          | <b>Clave Residencia</b>   |                    |                   |                          |
|                                                                                                    | <b>TipoFigura</b>       |            | NombreFigura            |                 | <b>RFCFigura</b>  | NumLicencia            |                           | o registro fiscal         | <b>Residencia Fiscal</b> | Fiscal                    | País               | <b>Clave País</b> | Códig                    |
| $\frac{7}{8}$                                                                                                    | 01                      | Operador 1 |                         |                 | SOVL8502206D2     | 5685741256             |                           |                           |                          |                           | México             | <b>MEX</b>        | 53.                      |
|                                                                                                    |                         |            |                         |                 |                   |                        |                           |                           |                          |                           |                    |                   |                          |
|                                                                                                    |                         |            |                         |                 |                   |                        |                           |                           |                          |                           |                    |                   |                          |
|                                                                                                    |                         |            |                         |                 |                   |                        |                           |                           |                          |                           |                    |                   |                          |
|                                                                                                    |                         |            |                         |                 |                   |                        |                           |                           |                          |                           |                    |                   |                          |
|                                                                                                    |                         |            |                         |                 |                   |                        |                           |                           |                          |                           |                    |                   |                          |
|                                                                                                    |                         |            |                         |                 |                   |                        |                           |                           |                          |                           |                    |                   |                          |
|                                                                                                    |                         |            |                         |                 |                   |                        |                           |                           |                          |                           |                    |                   |                          |
|                                                                                                    |                         |            |                         |                 |                   |                        |                           |                           |                          |                           |                    |                   |                          |
|                                                                                                    |                         |            |                         |                 |                   |                        |                           |                           |                          |                           |                    |                   |                          |
|                                                                                                    |                         |            |                         |                 |                   |                        |                           |                           |                          |                           |                    |                   |                          |
|                                                                                                    |                         |            |                         |                 |                   |                        |                           |                           |                          |                           |                    |                   |                          |
|                                                                                                    |                         |            |                         |                 |                   |                        |                           |                           |                          |                           |                    |                   |                          |
| $\begin{array}{r} 9 \\ 10 \\ 11 \\ 12 \\ 13 \\ 14 \\ 15 \\ 16 \\ 17 \\ 18 \\ 19 \\ 20 \\ 21 \\ 22 \\ \end{array}$ |                         |            |                         |                 |                   |                        |                           |                           |                          |                           |                    |                   |                          |
|                                                                                                    |                         |            |                         |                 |                   |                        |                           |                           |                          |                           |                    |                   |                          |
|                                                                                                    |                         |            |                         |                 |                   |                        |                           |                           |                          |                           |                    |                   |                          |
|                                                                                                    |                         |            |                         |                 |                   |                        |                           |                           |                          |                           |                    |                   | ы                        |
|                                                                                                    | $\blacktriangleleft$    | Destino    | Mercancias              | MultiMercancias | Autotransporte    | Remolques              | <b>Figuras Transporte</b> | $\bigoplus$               | $\pm$ 1                  |                           |                    |                   | $\overline{\phantom{a}}$ |
|                                                                                                    | $\cdots$                |            |                         |                 |                   |                        |                           |                           |                          |                           |                    |                   |                          |

Figura 9.-Hoja "Remolques"

Al concluir de ingresar la información en cada una de las hojas y si la información que se ingresa es la correcta, se deberá de dar clic en **Generar XML**, al concluir el archivo de Microsoft Excel, mandará un mensaje, indicando que se generó el archivo XML en la misma ruta donde se encuentra el archivo de Excel, este se podrá identificar ya que el nombre que se le da por default está conformado por: día, mes, año y la hora en que se generó el archivo XML.

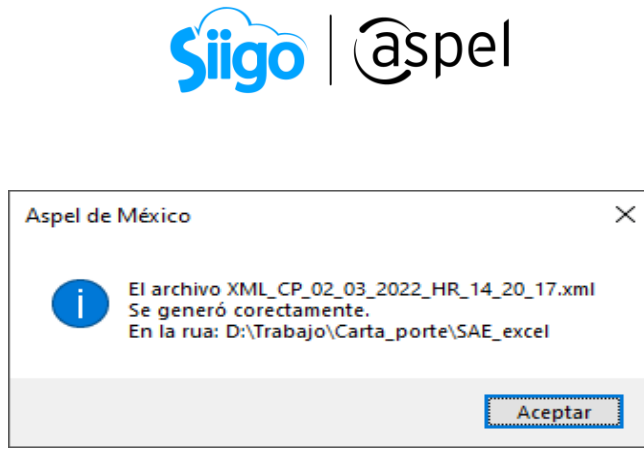

Figura 10.- Archivo XML generado

## 2 Importa el archivo generado a Aspel SAE

Antes de realizar la importación del XML generado es importante realizar la configuración adecuada en el sistema para la emisión del CFDI de Ingreso con Complemento Carta Porte.

Para más información sobre el cómo configurar el sistema: SO82.-Configuración de [CFDI de Ingreso con Complemento Carta Porte \(autotransporte\)](https://descargas.aspel.com.mx/Tutoriales/SAE80/S082_Configuracion_CFDI_IngresoV40_Multidestino.pdf)

A continuación, se describen los pasos con los cuales podrás importar la información del Complemento Carta Porte para autotransporte, para incorporar los datos previamente configurados en Microsoft Excel

Menú Ventas > Ventas > Facturas

a) Selecciona la serie previamente configurada, el cliente, esquema de impuestos y el servicio que se realizará por el traslado de las mercancías.

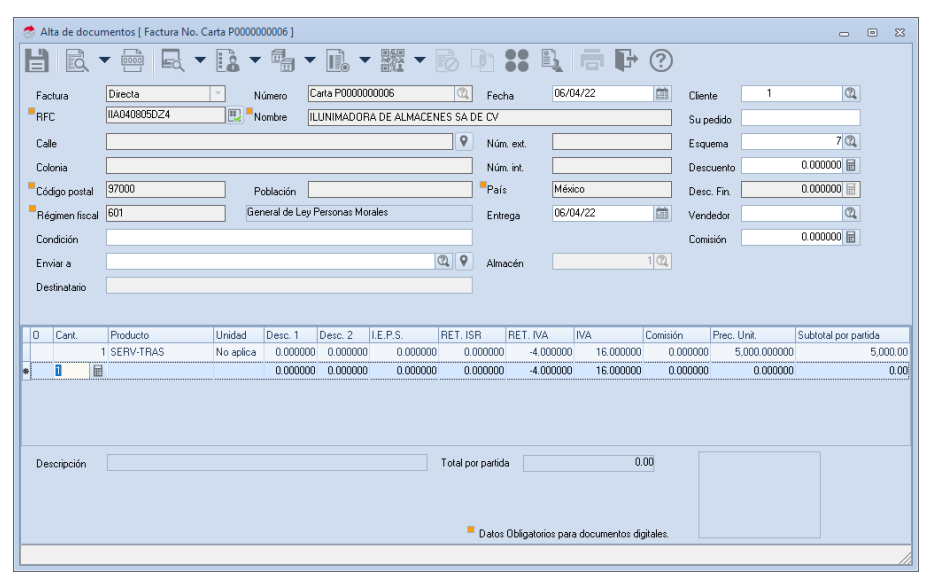

Figura 11.- Configuración del cliente para emisión de factura

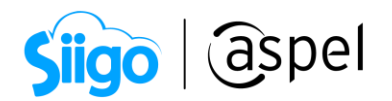

b) Importa el Complemento Carta Porte.

Una vez ingresado el cliente, servicio, esquema de impuesto y seleccionada la serie previamente configurada se podrá realizar la importación de los datos que se generaron

previamente para el traslado de las mercancías, para ello da clic en el icono **...**............................. muestra la pantalla en donde se podrá realizar la importación del archivo, para ello da clic

en el icono

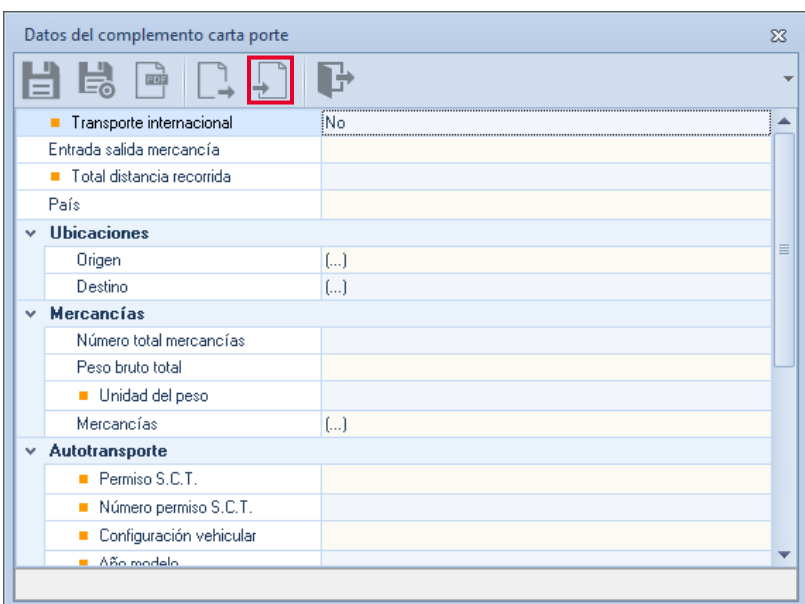

Figura 12.-Importación del Complemento Carta Porte

c) El sistema mostrará un explorador en el cual se tendrá que seleccionar el archivo XML, el cual cuenta con el Complemento Carta Porte.

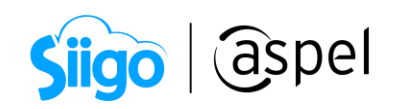

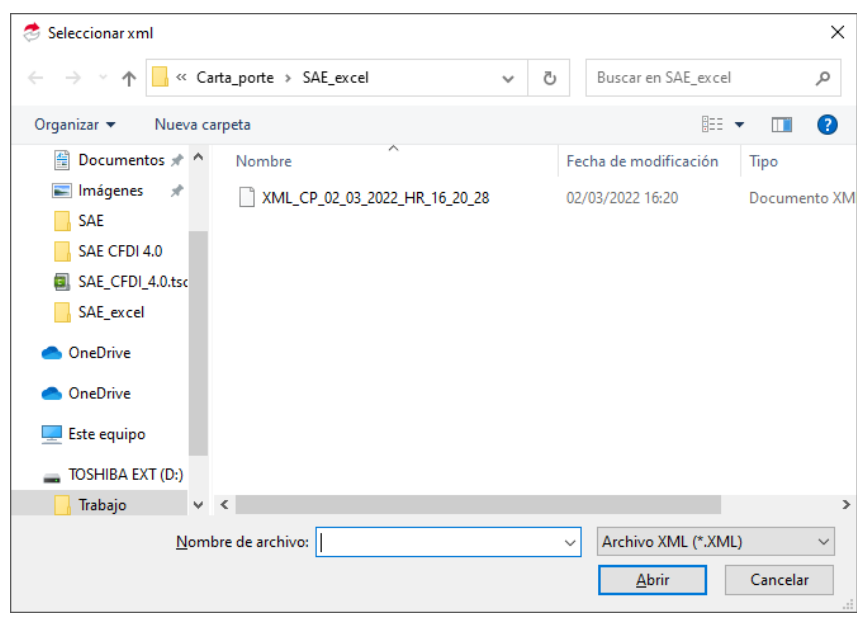

Figura 13.-Archivo XML con Complemento Carta Porte

d) El sistema de forma automática incorporará los datos.

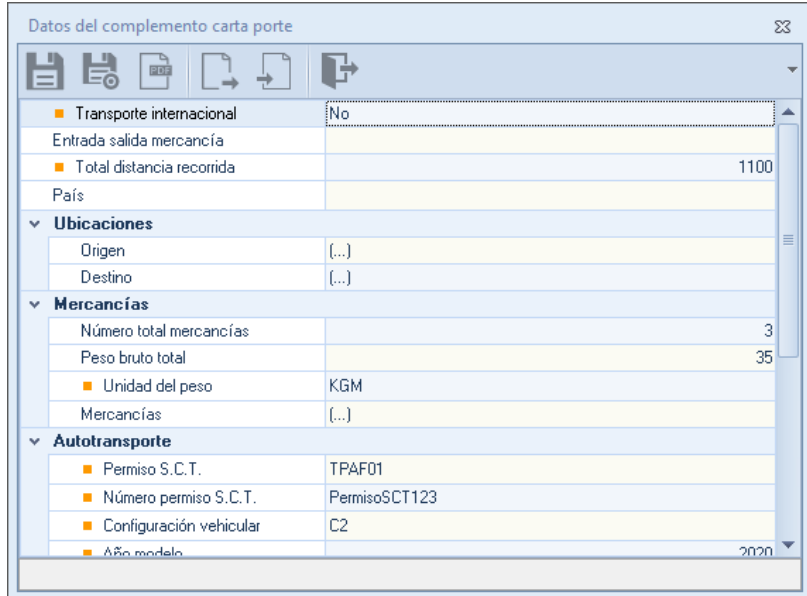

Figura 14.-Incorporación de Complemento Carta Porte

e) Podrás validar que los datos para el Complemento Carta Porte sean correctos al dar clic en el icono , el cual mostrará un archivo preliminar de los datos con el Complemento Carta Porte.

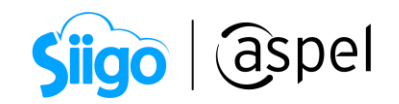

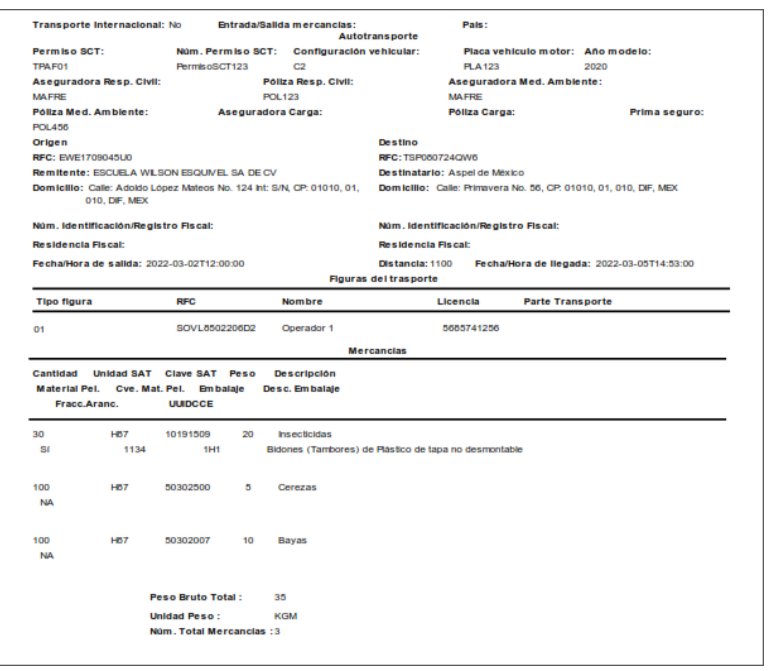

Figura 15.-Vista previa Complemento Carta Porte.

f) Si la información es correcta da clic en el icono  $\Box$ , el cual podrá almacenar el Complemento Carta porte para el CFDI de Ingreso, posteriormente se

tendrá que dar clic en el icono  $\boxed{\phantom{0}1}$  o F3 para emitir el CFDI de ingreso con el Complemento Carta Porte, indica las condiciones de pago y se podrá visualizar el archivo PDF del CFDI de Ingreso con el complemento Carta Porte.

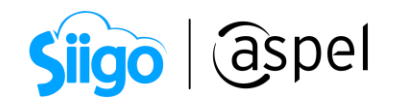

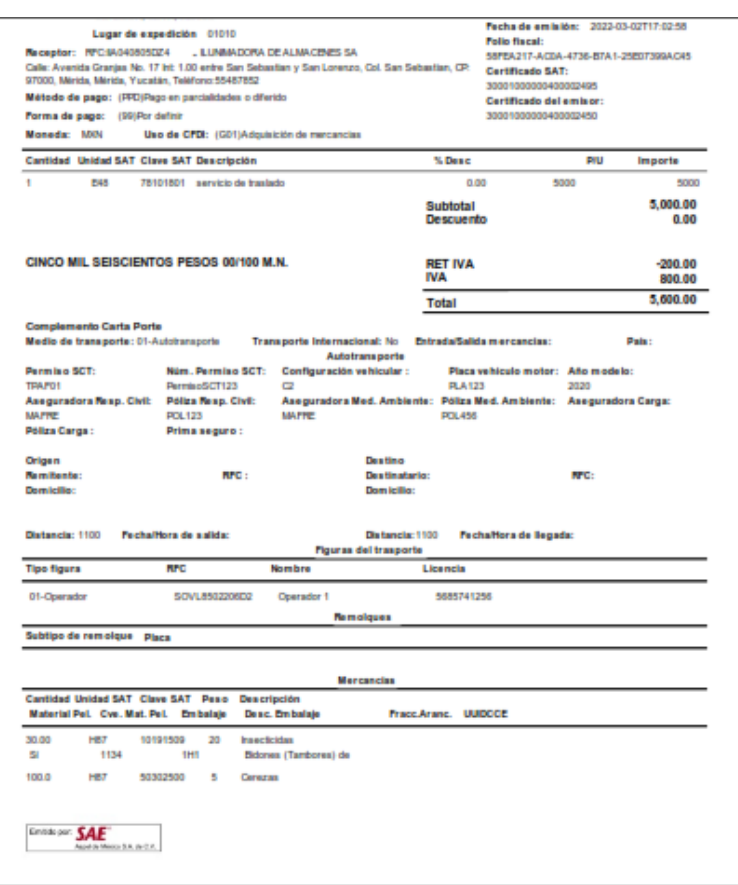

Figura 15.-Factura con Complemento Carta Porte

Dentro del XML se podrá visualizar los destinos que se parametrizaron en el archivo de Microsoft Excel.

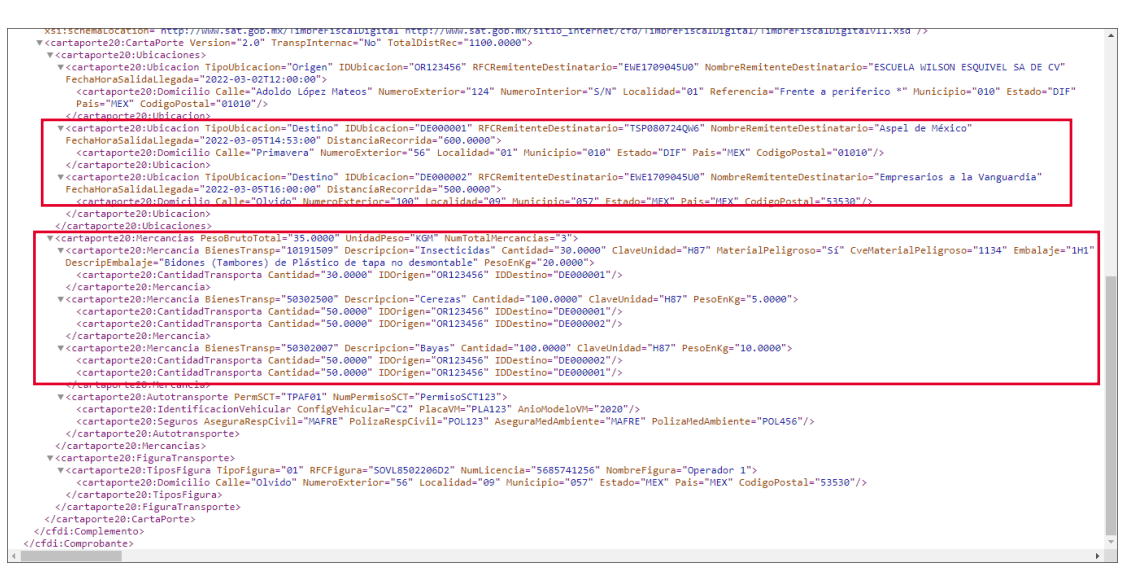

Figura 16.-XML con Complemento Carta Porte

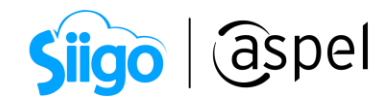

## ¡Listo! Con estos sencillos pasos estarás actualizado.

Te invitamos a consultar más documentos como este en [Tutoriales](https://www.aspel.com.mx/tutoriales) y a suscribirte a nuestro canal de [YouTube](https://www.youtube.com/user/ConexionAspel)

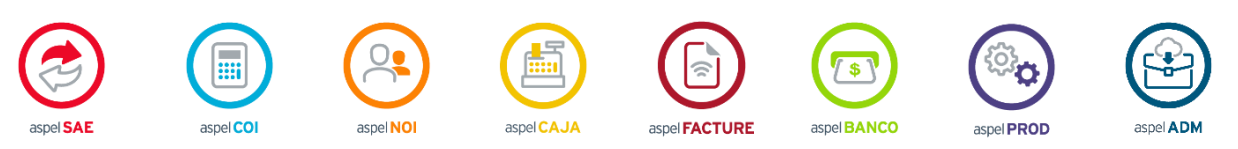

Dudas, comentarios y sugerencias sobre este documento [aquí.](mailto:buzoncapacitacion@aspel.com.mx?subject=Dudas,%20comentarios%20y%20sugerencias%20(tutoriales))